# **PPCC eLearning**

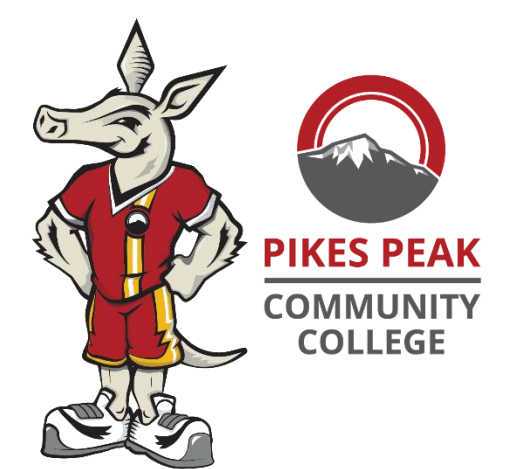

# How to Login to the PPCC Online Campus (D2L)

The Online Campus here at Pikes Peak Community College uses D2L (Desire2Learn) and there are two ways for you to access it; through the Portal or going straight to its web page. See both below.

#### *Tips to help make your semester a success:*

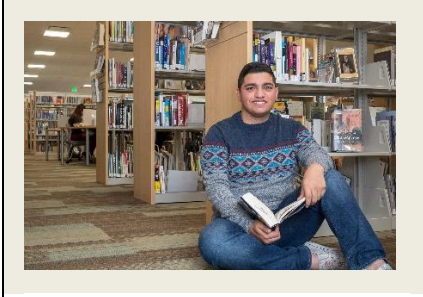

- **1.** Check your online classes and email regularly!
- 2. Keep a calendar with all your assignments, quizzes, and discussion posts due dates.
- **3.** In the Learning Commons request a tutor early so you are not trying to catch up later.

## Login through the PPCC Portal

Logging on from the PPCC Portal takes a few steps to accomplish your goal. First go to [https://ppcc.edu](https://ppcc.edu/) and click on CURRENT STUDENTS.

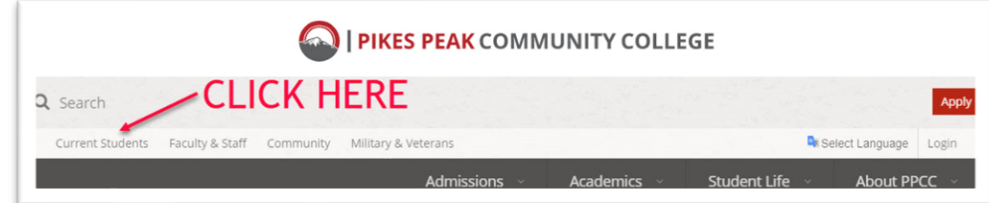

#### Next click on PPCC Online Campus (D2L).

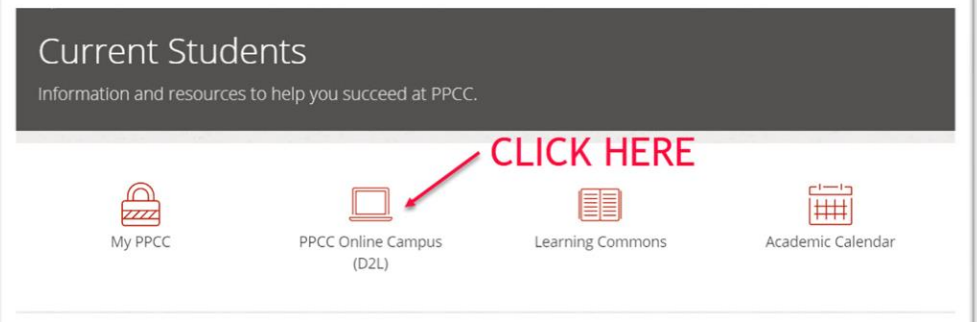

Then login to access your classes

# Login directly to PPCC D2L Page

This is the easiest way to get to your online courses but it won't have as many external options as logging into the portal. The web address to log is [http://ppcc.Desire2Learn.com.](http://ppcc.desire2learn.com/)

**NEW!** check out **DISCOVER** - Need more help with navigating D2L? Click on Discover on the D2L home page and look for new self-enroll course "D2L Basics for Students"!

**One of the BEST tools added to D2L is the Content Browser. It allows you to see upcoming assignments, quizzes, & so much more.** 

You can find the Content Browser at the right side of the screen listing all your upcoming assignments, quizzes, pages to read, and possibly your text book in certain classes.

Many students use the Content Browser as the main part of their course instead of jumping from tab to tab.

**Content Browser Bookmarks** <br />
Recently Visited 더 Start Here!  $\rightarrow$ 그 1.) Announcements  $\rightarrow$ 그 2.) Assignments  $\rightarrow$ 더 3.) Discussions  $\rightarrow$ 门 4.) Quizzes  $\rightarrow$ 

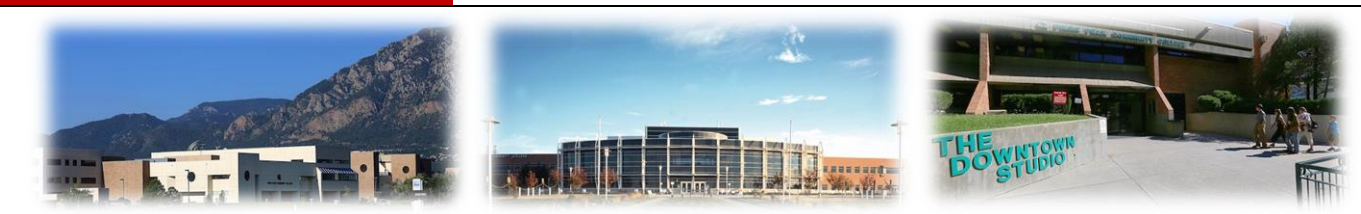

# PASSWORD HELP!

*Where can receive help resetting passwords, printing, fixing email issues, and many more problems in person at the Computer Lab or visiting the IT Office B201 Or you can call 719-502-4800*

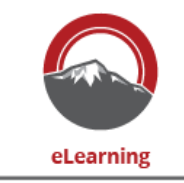

PIKES PEAK COMMUNITY COLLEGE

719-502-3555 e.Learning.PPCC@ppcc.edu

# Changing Graded Items or Due Dates

Even though eLearning has the capability to change almost anything in the Online Campus (D2L) we will not change grades or due dates without an email from the course instructor requesting to do so. So if you need help with extending an assignment or have a grading issue please contact your instructor and ask them to email one of our staff so we can help.

### What's the Waffle?

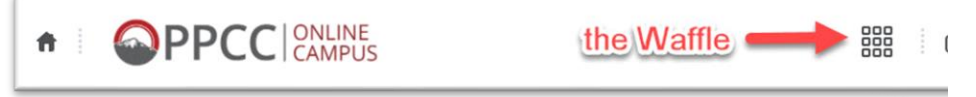

D2L calls it "Select a Course" but most people here at PPCC call it "The Waffle". The Waffle is where you go to search for courses, don't worry, it will only list the courses you have access to.

### Email

Email for students can be accessed through the PPCC Portal, however you can send email from D2L but the link will not let you view your incoming email. You will need to visit the PPCC Portal to do that. To reach the PPCC Portal go to [https://my.PPCC.edu](https://my.ppcc.edu/) and click login.

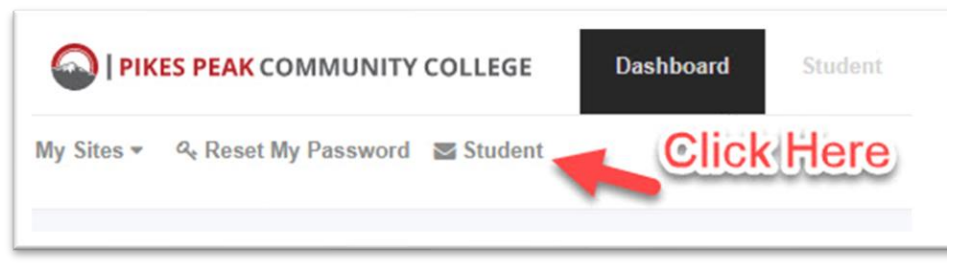